#### **The CIT windo w**

The following sections briefly describe the common installation tool's (CIT) features and options. For complete instructions on installing software with CIT, see the other side of this reference card.

# **Pa c ka ges A vailable**

- Lists the package(s) available for installation as found on the CD-ROM.
- To select a package for installation, double-click on the package name.
- To determine dependencies, click once on a package to select it, then choose View -> Dependencies from the CIT main menu.

### **Pa c ka ges Installed**

- Lists the packages installed on the system during this CIT session. Packages listed do not represent previously installed software.
- To determine dependencies, click on a package once to select it, then choose View -> Dependencies from the CIT main menu.

# **Fig 1. CIT main windo w**

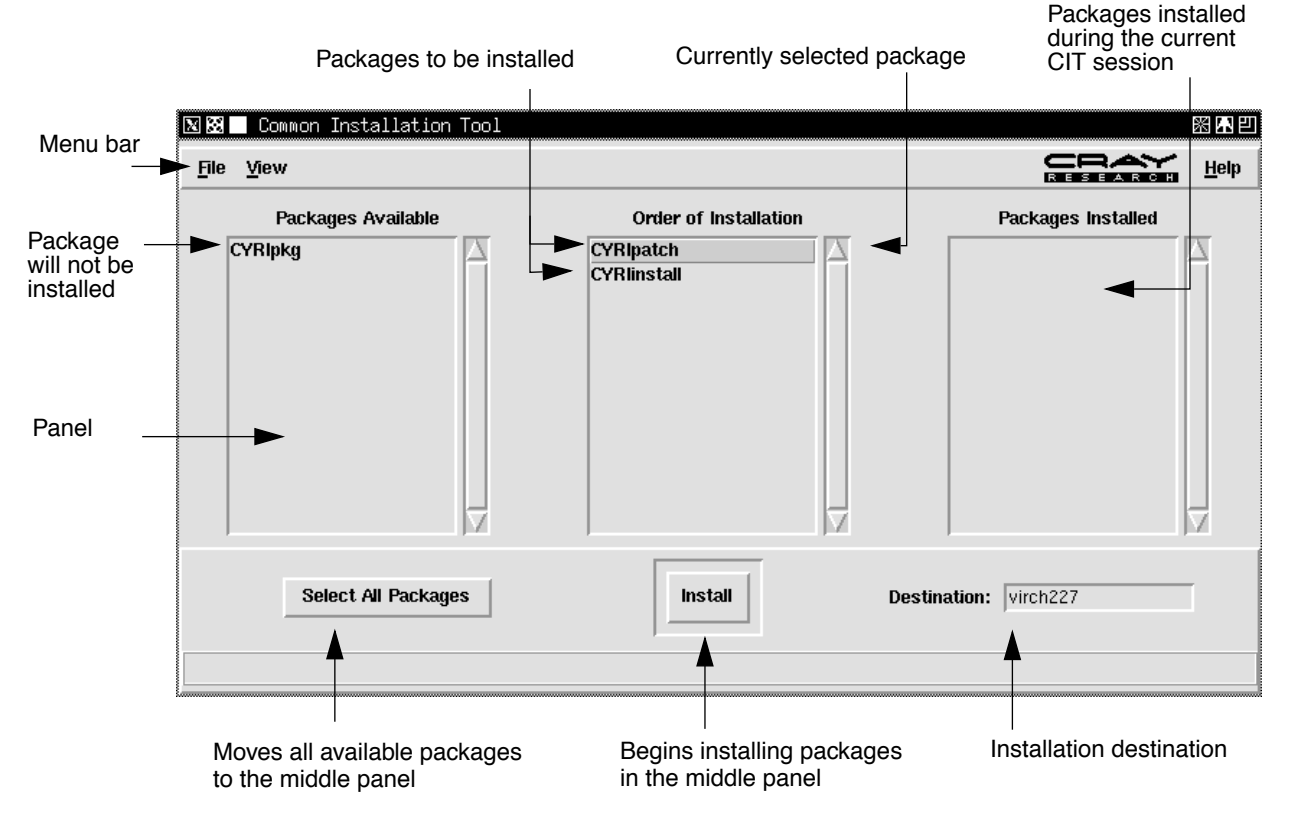

# **Fig 2. CIT progress windo w**

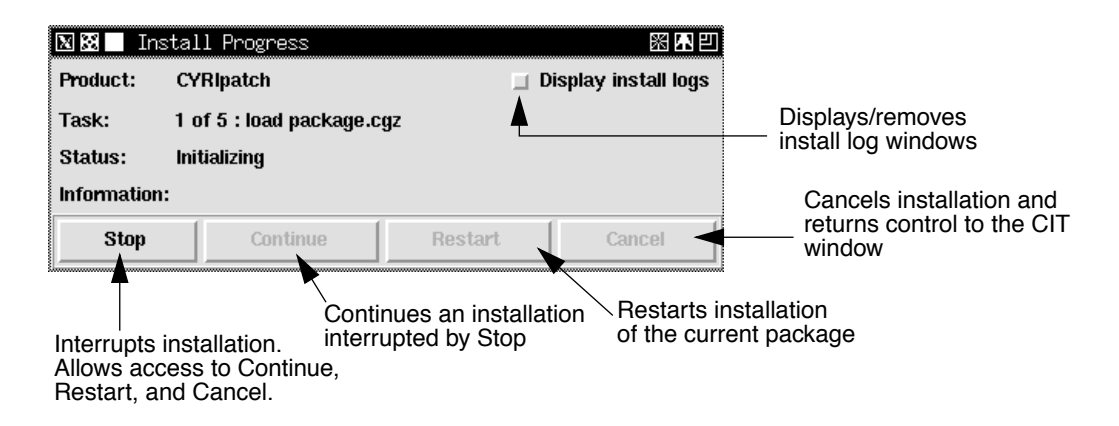

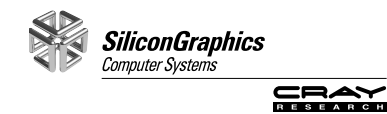

# **Common Installation Tool (CIT) Reference Card**

### SQ-2218 8/97

Use the common installation tool (CIT) to install Cray Research software released on CD-ROM. Software can be installed by CIT on an Operator WorkStation (OWS), Maintenance WorkStation (MWS), System WorkStation (SWS), or other vendors' workstations.

CIT is invoked from the CD-ROM by the setup script and writes log files to /tmp/cit.<login>. These files contain information that may be useful to you if an installation fails.

The following example shows how to install software using CIT and assumes the user is logged in as crayadm and is invoking CIT with the -l root argument from a system workstation (SWS).

If you are loading software onto a workstation, both the Cray and the SWS attributes in the following example apply to the workstation. Asynchronous software installations will use a different login than crayadm.

1. Prepare communication paths between the SWS and the Cray mainframe.

CIT uses rcp and remsh to perform various tasks on the Cray mainframe and to transfer files between the SWS and the Cray mainframe.

a. Verify the ~crayadm/.rhosts file on the SWS contains <CRAY> root.

For example: sn9701 root

b. Verify the . rhosts file on the Cray mainframe contains <SWS> crayadm

For example: SWS-sn9701 crayadm

c. Verify the . rhosts file is set up correctly on the SWS and on the Cray with the following command:

sws# **rsh <CRAY> -l root "remsh \ <SWS> -l crayadm uname -a"**

SunOS virch315 5.4 Generic\_10 1945--38 sun4m sparc

**Note:** The .rhosts file al ways uses the first name in the /etc/hosts file and does not understand an alias (second or third name). Therefore, if your host file has the following entries:

xxx.xxx.xxx.15 mycray mycray.com \ sn6xxx

The .rhosts file must contain mycray. The name sn6xxx will not work, as it is not the first name after the IP address.

d. Every failed login attempt to the Cray increments the logfails counter by 1. When logfails reaches its limit (default is 5), the account is disabled. For example, executing rsh <CRAY> -l root five times with an invalid .rhosts file on the mainframe will disable the account.

View current logfails in the UDB entry of the root account (for UNICOS and UNICOS/mk):

% udbsee -v root | grep logfails

Reset logfails in UNICOS and UNICOS/mk:

% cll -r root

- 2. Insert the CD-ROM into the workstation.
- 3. If the CD-ROM is automounted, cd to the CD-ROM mount point and continue with step 4.

If you have a Model-E OWS, mount the CD on the O WS with the following command:

ows# mount -t hsfs -r /dev/sr0/CDROM ows# cd /CDROM

For other workstations, check with your system administrator.

4. Use the setup script to invoke CIT:

setup  $[-c \text{ crayhost}] [-1 \text{ login}] \$ [-i] [-v] [package directory]

-c specifies the destination of the package(s) to be loaded (usually a Cray). Don't use this option if you are loading software onto a workstation.

-l specifies the login name to be used when CIT logs onto the destination machine.

-i invokes CIT in interactive command line mode. The graphical user interface is not started.

-v displays the version number of CIT and exits.

package directory specifies the location of the package(s) to be loaded.

The three-panelled CIT window appears on your screen. (See Fig. 1.)

5. Load packages

a. Double-click on the package(s) you want to load in the Packages Available panel.

The selected package(s) will move to the Order of Installation panel.

b. Click on the Install button at the bottom of the CIT window to load the packages listed in the Order of Installation panel.

Depending on the Cray software you are installing, pre-installation scripts may be invoked before CIT actually loads the software. If this is the case, provide all the information requested in the dialog boxes that appear.

After you have provided all pre-installation information, CIT's progress window appears (see Fig. 2), and actual installation begins.

As packages are loaded, they move from the Order of Installation panel to the Packages Installed panel in the CIT window. The progress window displays loading progress.

If an error occurs, the progress window turns red and an error dialog box is displayed. Choose the appropriate option for the error listed in the error dialog box.

c. Select File -> Quit from CIT's main menu to exit CIT.